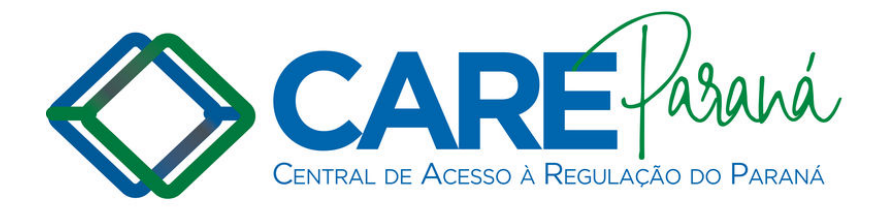

## **REQUISITOS MÍNIMOS DE SISTEMA**

- \* Conexão com a Internet
- \* Sistema Operacional Windows 7 ou superior / Linux Ubuntu 16.04 ou superior
- \* Navegador Mozilla Firefox Versão 61.0 ou superior
- **\*** Visualizador de arquivos PDF (Adobe Reader, Envice ou Similares)

**Obs.:** GSUS não funciona com Sistema Operacional Windows XP.

**PROCEDIMENTO PARA INSTALAÇÃO MANUAL DO MOZILLA FIREFOX ATUALIZADO PARA AS ESTAÇÕES QUE NECESSITEM MANTER UMA VERSÃO ANTIGA DO NAVEGADOR A FIM DE RODAR SISTEMAS LEGADOS.** (neste caso será efetuado uma segunda instalação do Mozilla Firefox, mantendo a versão antiga já instalada).

1- Logar-se na Estação de Trabalho como administrador local.

2- Baixar o arquivo de instalação do Mozilla Firefox Atualizado a partir do site oficial:

https://www.mozilla.org/pt-BR/firefox/download

3- No momento da instalação escolher opção "PERSONALIZADA"

- 4- Alterar a pasta de destino para : C:\Program Files\Mozilla Firefox **Atual**\
- 5- Selecionar criar ícone na área de trabalho

6- Seguir os passos até a conclusão da instalação

7- Renomear Ícone recém criado na área de trabalho para Firefox Atual. (para diferenciar do antigo)

8- Após conclusão se necessário, verificar configuração de Proxy.